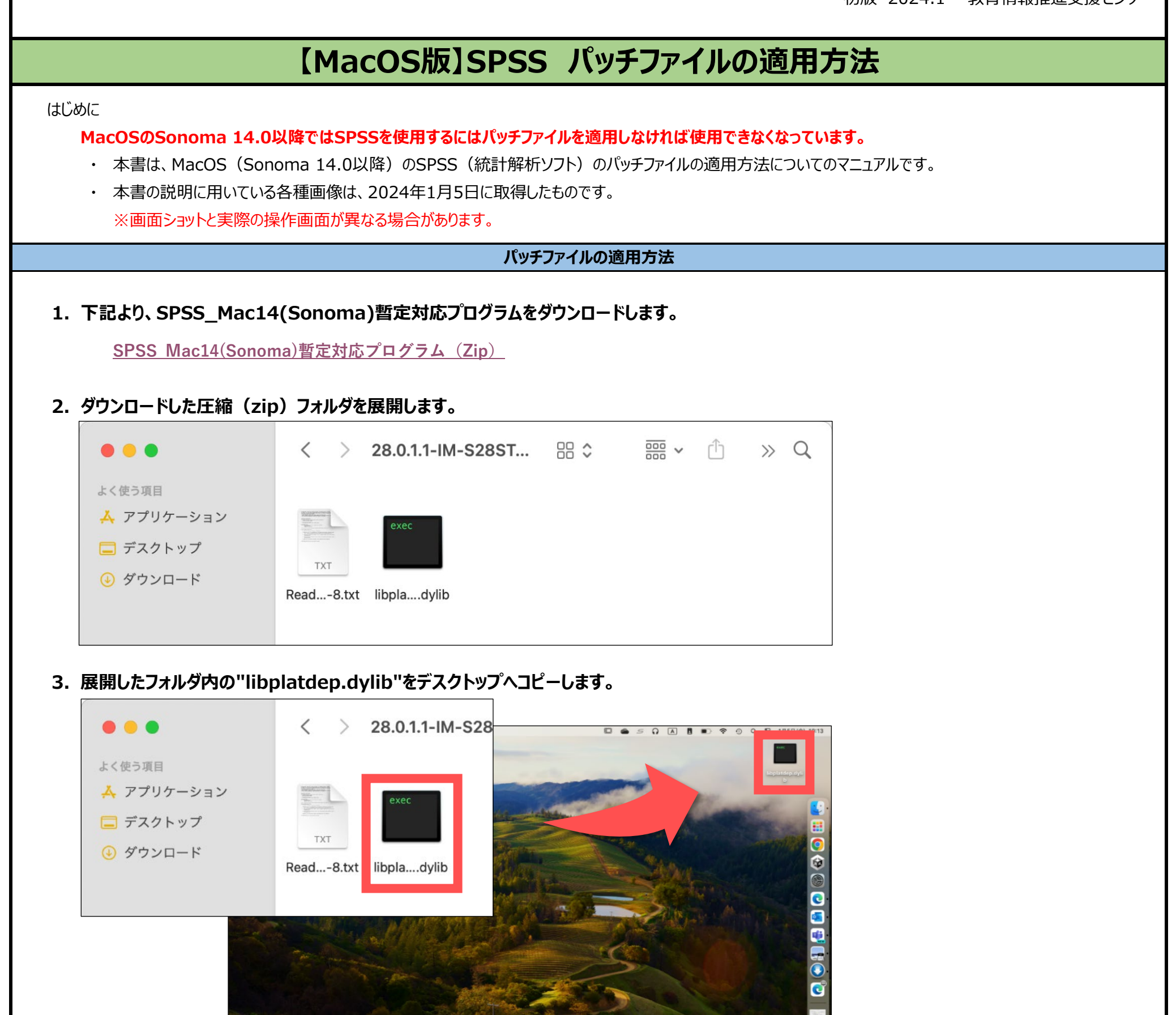

- **4. SPSS Statisticsを起動させている場合は、SPSS Statisticsを終了します。**
- **5. SPSS Statistics 28 のインストールパスの ./lib サブディレクトリに移動します。 ・ アプリメニューバーの「 移動 」 から 「 フォルダーへ移動 」を選択します。**

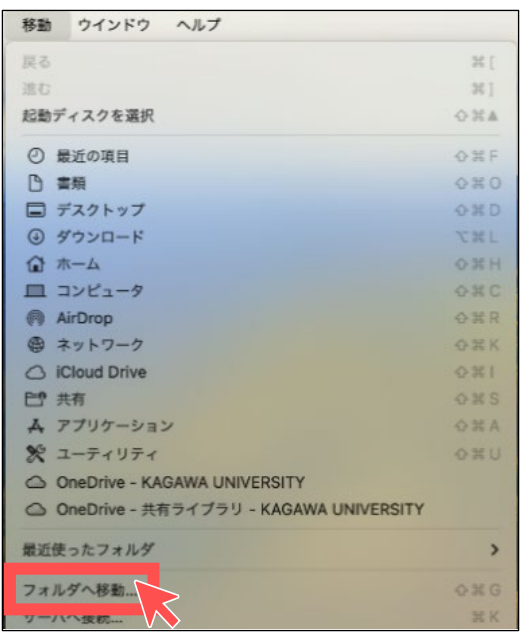

1

**・ ボックスに 「 /Applications/IBM SPSS Statistics/SPSS Statistics.app/Contents/lib/ 」 と入力し、 「 Enter 」を押します。**

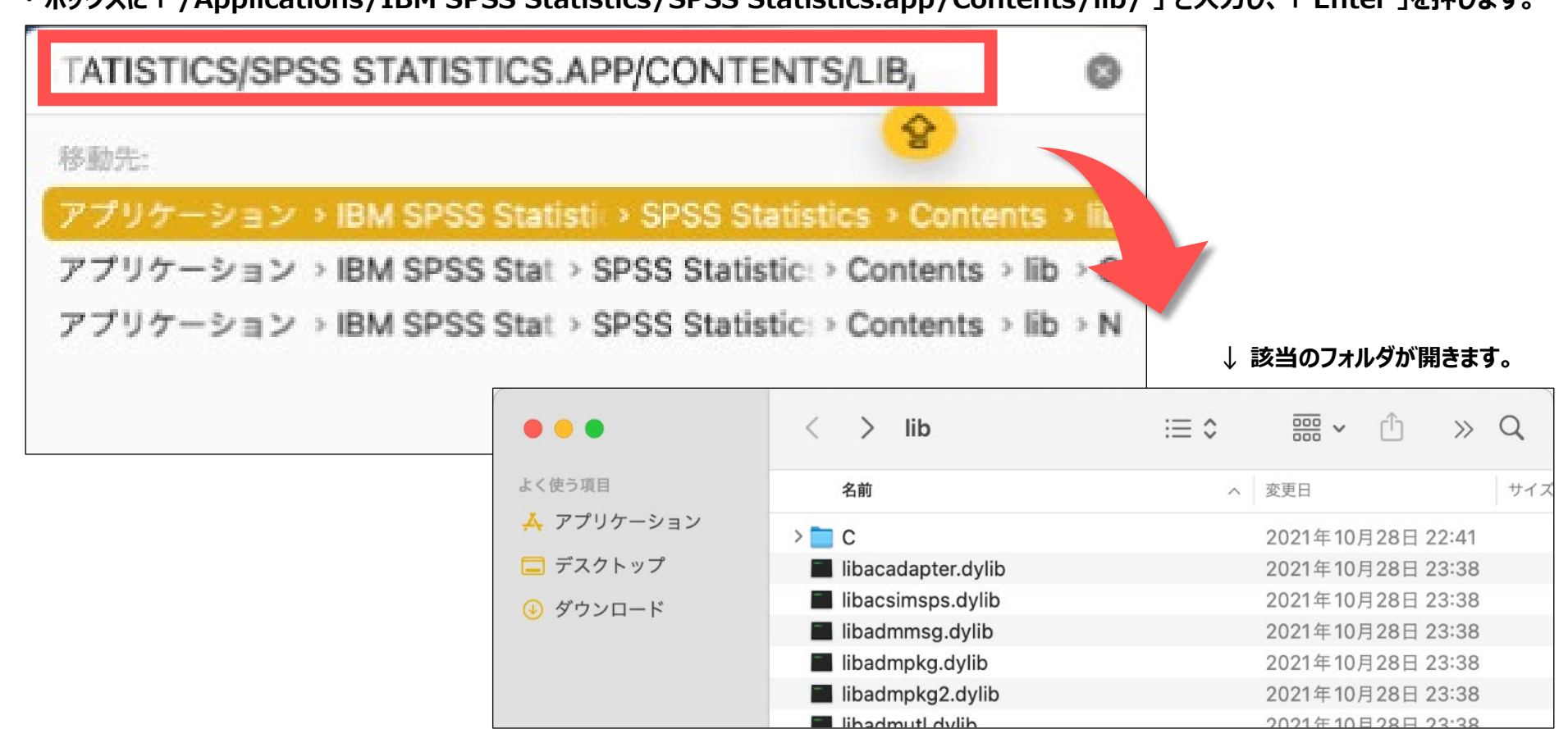

**6. 手順 「 3 」 でデスクトップにコピーした以下の暫定修正ファイルを、手順 「 5 」 のフォルダ内に上書きして 「 置き換え 」ます。**

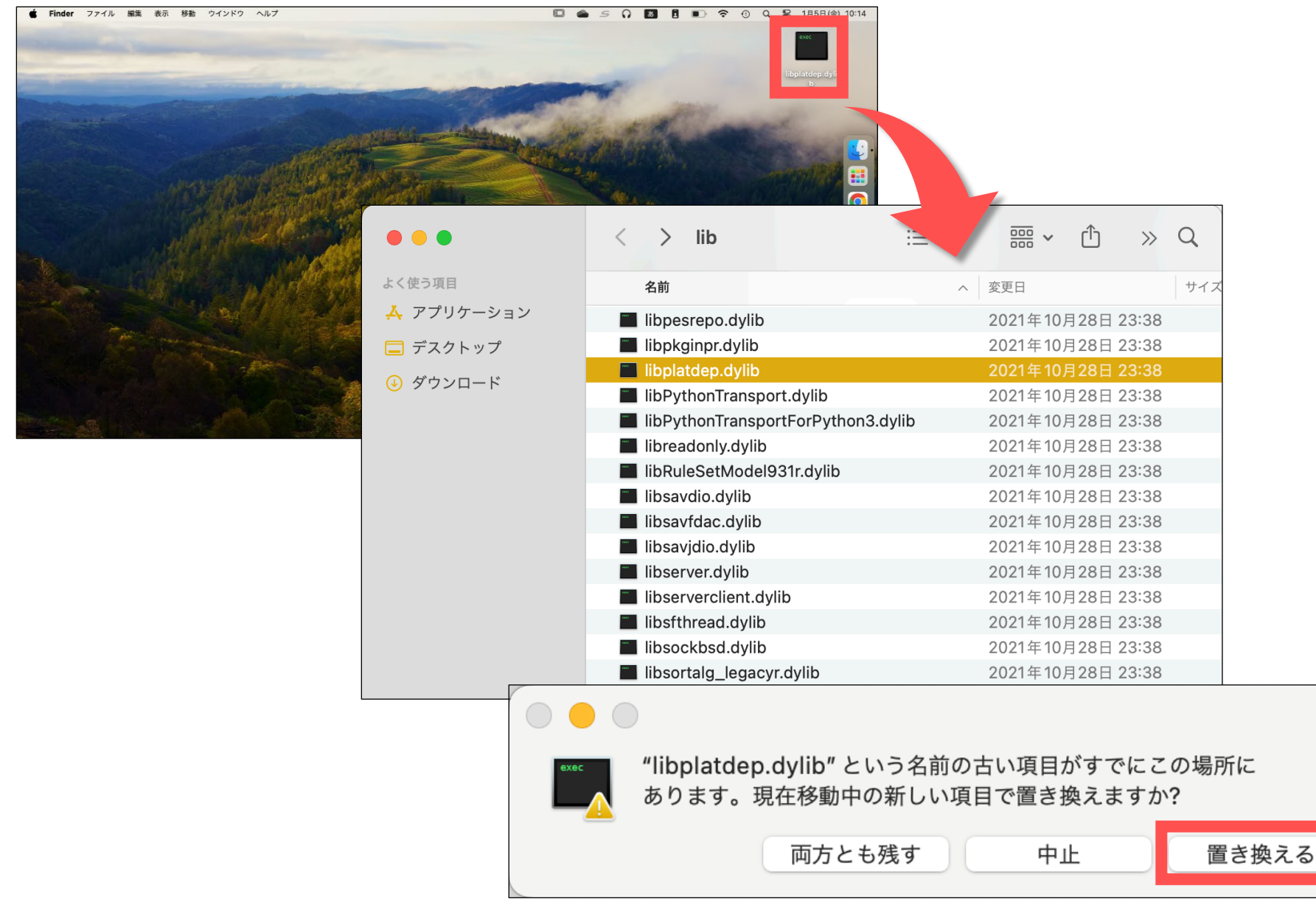

## **7. フォルダを閉じてSPSSを起動し、正常に起動することを確認してください。**